2022 年 12 月 20 日

#### 株式会社システムイン国際

## PDF 作成支援ツールでエラーが発生する場合

PDF 作成支援ツールでエラーが発生する場合以下の設定を見直して再度お試しください。

### ① アクロバット DC のセキュリティ設定の確認

PDF 作成支援ツールやしおりの再設定を行うためには以下の設定をする必要があります。 ・アクロバット DC のセキュリティ設定

 下記の手順にて「起動時に保護モードを有効にする」がオフとなっていることを確認 し、オフになっていない場合はオフにしてください。

- (1) アクロバットを起動し、メニューから「編集」→「環境設定」を選択。
- (2) 分類リストの「セキュリティ(拡張)」を選択。

(3) サンドボックスによる保護「起動時に保護モードを有効にする」をオフ (4) OK をクリックして設定を保存

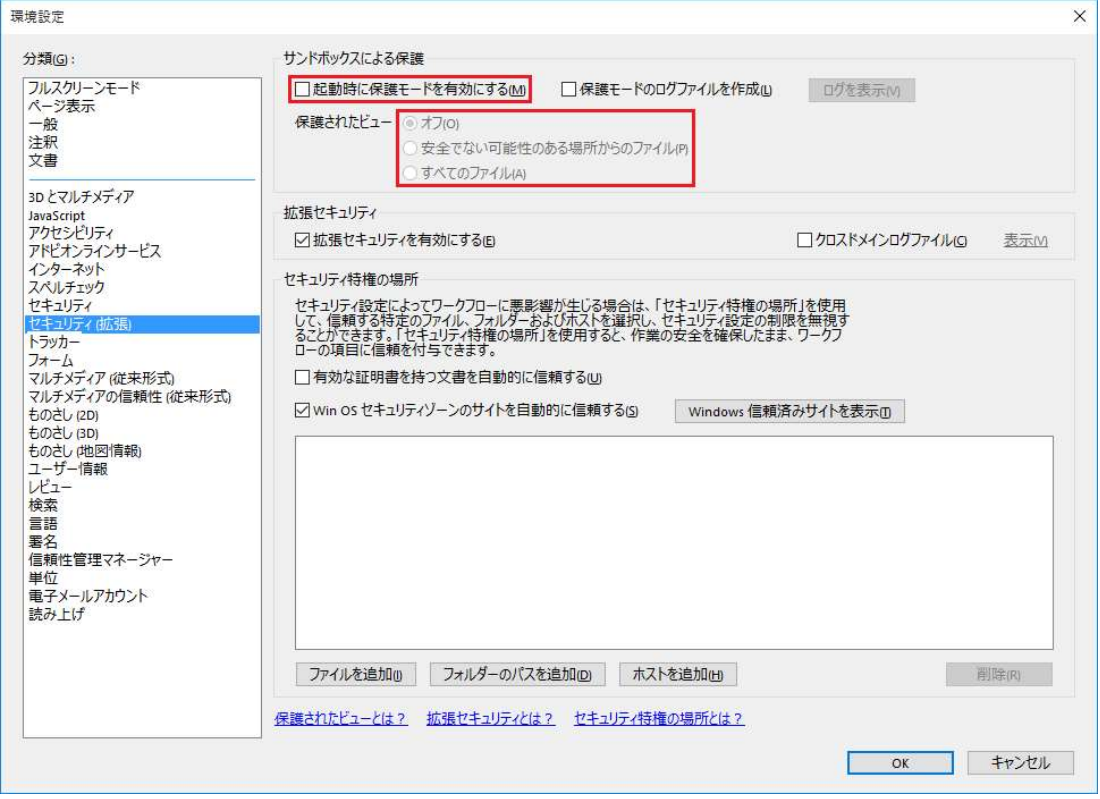

2022 年 12 月 20 日 株式会社システムイン国際

# ②PDF 作成支援ツール使用、納品イメージ出力時は事前に Acrobat を起動して、何か別 のファイルを開いておく

Acorbat の 2022 年のリビジョンから、弊社 PDF ツールのような外部アプリケーションが OLE オートメーションでアクロバットを起動できなくなっております。 これまでは PDF ツールで処理時に自動でバックグラウンド起動し作業完了後自動終了さ せていましたが、現状は Acrobat 側の制限により自動制御が行えなくなっております。

■対応

・PDF 作成支援ツール使用時や納品イメージファイル出力時に、事前にバックグラウンド で Acrobat を起動させて、何でもいいので PDF を開いておく ※開く PDF は納品出力ファイルそのものではないファイルとしてください。

## ③32bit 版 64bit 版それぞれに合ったプラグインファイルがインストールできているか確 認する

PDF 作成支援ツールの動作には、専用のプラグインファイル api ファイルが指定場所に配 置されている必要があります。

◎32bit 版 Acrobat の場合はこちら

アクロバットの plugin フォルダ

C:\Program Files (x86)\Adobe\Acrobat DC\Acrobat\plug\_ins のフォルダの中に CALSPDFS2.api があるかどうか

◎64bit 版の場合はこちら

アクロバットの plugin フォルダ

C:\Program Files\Adobe\Acrobat DC\Acrobat\plug\_ins のフォルダの中に

CALSPDFS2x64.api があるかどうか

※api ファイルが正しく配置されてない場合、正常に動作しません。 その場合は api ファイルを手作業で配置することで動作します。 ※Acrobat DC は Adobe 社の自動更新で、32bit 版から 64Bit 版に自動で更新される場合が あります。上記 64Bit 版のフォルダがある場合は、Acrobat DC が 64bit 版に更新されてい ます。

■作業手順

リンク先の ZIP ファイル https://sk-isv03.com/cal/skcal/user/CALSPDFS2x64.zip を取得していただき、解凍してできる CALSPDFS2.api CALSPDFS2x64.api を使用します。

### ◎64bit 版の場合はこちら

アクロバットの plugin フォルダ C:\Program Files\Adobe\Acrobat DC\Acrobat\plug\_ins のフォルダに CALSPDFS2x64.api のみをコピーしてください。

### ◎32bit 版の場合はこちら

アクロバットの plugin フォルダ C:\Program Files (x86)\Adobe\Acrobat DC\Acrobat\plug\_ins のフォルダに CALSPDFS2.api のみをコピーしてください。 ※異なる api ファイルを配置すると動作しませんのでご注意ください。 (例えば両方の api ファイルを入れてしまうと実行時エラーとなり動作しません)

\*-\*-\*-\*-\*-\*-\*-\*-\*-\*-\*-\*-\*-\*-\*-\*-\*-\*-\*-\*-\*-\*-\*-\*\*-\*-\*-\*-\*-\*-\*-\*-\*-\*-\*-\*-\*-\*-\*-\*-\*-\*-\*-\*-

④分割対象としている PDF の生成方法に要因がある可能性

ある PDF だとうまくいかないが、別の PDF だとうまくいく場合や特定 PDF のみしおり 取得ができない、「PDF にしおりがありません。」と表示される場合

PDF が ACROBAT の書出し「オブジェクトレベルの圧縮設定」が「最高」になっている場 合があります。

Acrobat や Distiller のオブジェクトレベルの圧縮設定を「OFF」に設定したのち再出力し た PDF で再度キャルシストへの登録からお試しください。

手順: https://sk-isv03.com/cal/skcal/user/objectlevel\_off.pdf

#### ⑤そのほかの要因

サードパーティ製 PDF ツールや複合機スキャンで生成した PDF、ドキュワークスを介在 して出力した PDF、ファイルサイズが極端に大きい 500MB を超えるような PDF 等の場 合では、PDF 内部構造解析できないケースがありその場合は、しおりが取得できない場合 があります。別の PDF で動作をお試しいただき別の PDF では問題なく動作する場合は、 対象の PDF 自体の生成方法に問題がある可能性を考慮ください。